# **Enable and Collect Trace Logs in Cisco Unified SIP Proxy (CUSP)**

# **Contents**

**Introduction** Enable Trace Logs From the GUI **From the CLI** Trace Log Collection From the GUI From the CLI From the Public File System (PFS) SIP Message Logging Log Storage Information CUSP 9.0 and Later CUSP Versions Earlier than 9.0 Log collection on CUSP Version 10.2.1 Related Information

# **Introduction**

This document describes the various options available in Cisco Unified SIP Proxy (CUSP) to enable and collect trace logs. Traces can be enabled and collected either from the GUI or the CLI. This document explains each procedure in detail.

# **Enable Trace Logs**

#### **From the GUI**

- 1. Log into the CUSP GUI (http://<IP Address of CUSP Module>/).
- 2. Navigate to **Troubleshoot < Traces**.

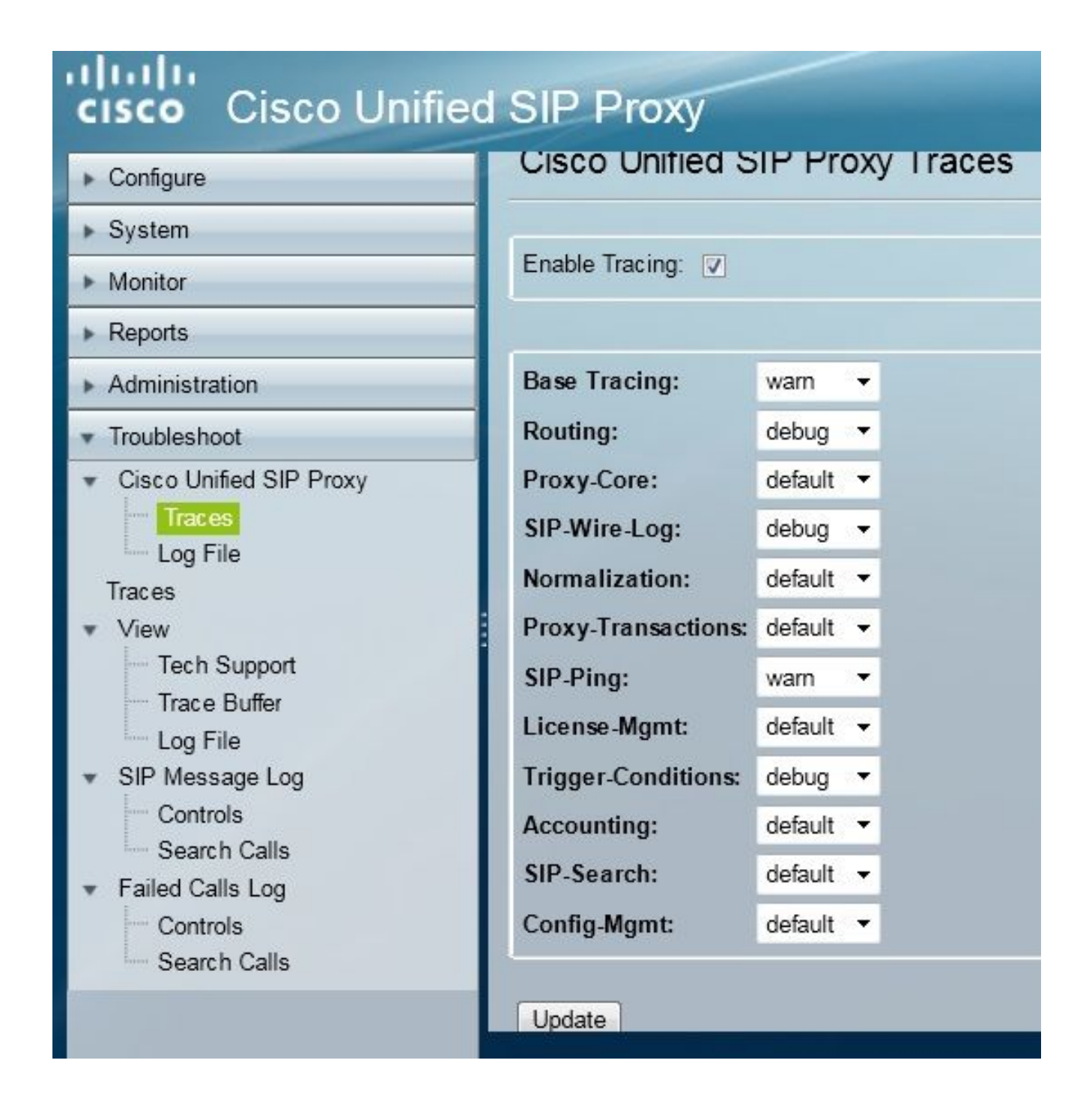

- 3. Check the Enable Tracing box, and then select the required component(s) to troubleshoot the issue and set the level to debug.
- 4. Click **Update** after you make the required changes.

#### **From the CLI**

1. Access the CUSP module and go to the CUSP mode.

```
Router#service-module sM 2/0 session
Trying 10.106.122.8, 2131 ... Open
CUSP# cusp
CUSP(cusp)#
```
2. In order to enable tracing, execute the **trace enable** command:

CUSP(cusp)# **trace enable**

3. Select the required CUSP component and set the trace level to debug.

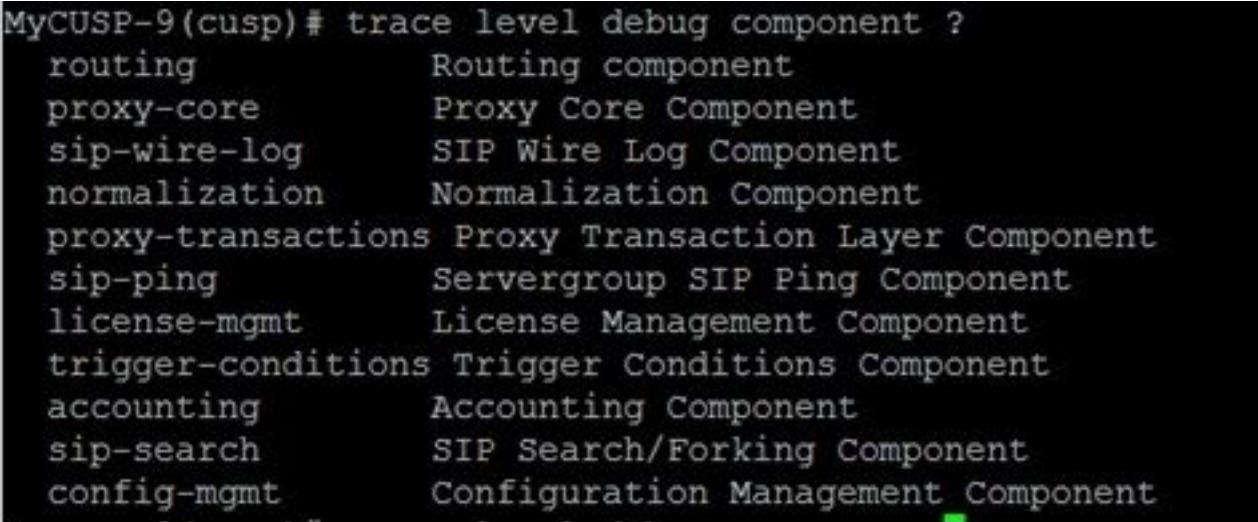

- 4. You need to repeat the previous command in order to enable debug for multiple components.
- 5. You can view the current trace setting with the **show trace options** command.

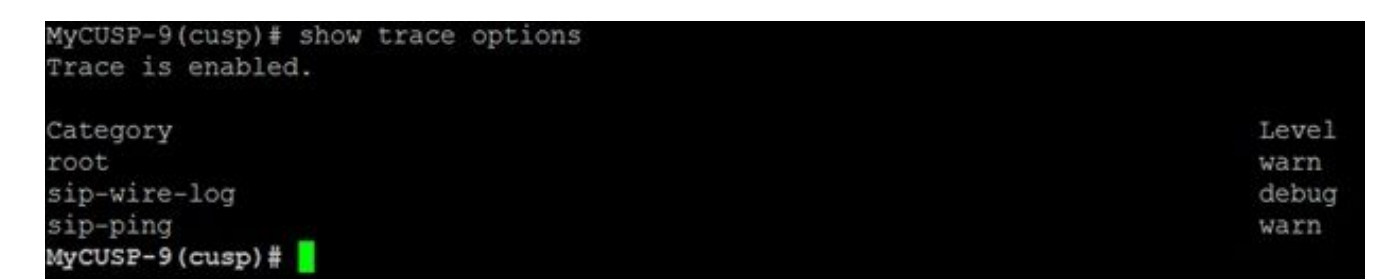

# **Trace Log Collection**

#### **From the GUI**

- 1. Log into the CUSP GUI.
- 2. Navigate to Troubleshoot > Log File. This displays the collected logs. You can either view or download the file.

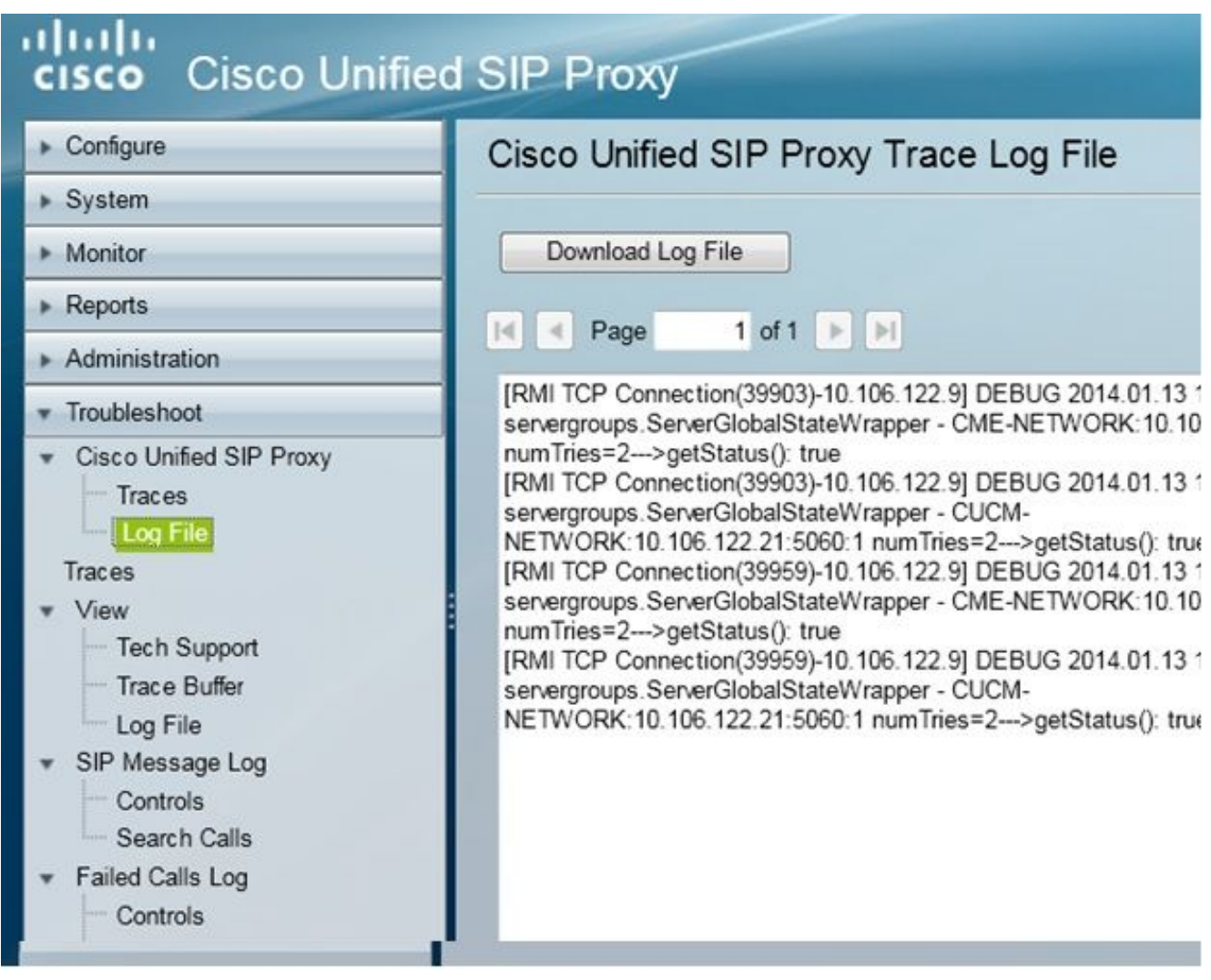

**Note**: CUSP Version 8.5(5) and later provide the option to clear the log buffer from GUI. If the CUSP version is earlier than Version 8.5(5), the logs must be cleared manually with the CLI.

3. In order to clear the logs with the CLI, enter this command:

CUSP(cusp)# **clear trace log**

#### **From the CLI**

1. Use this command in order display the content of log:

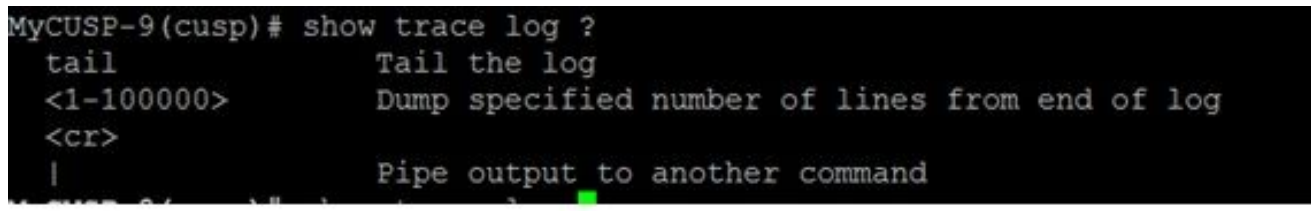

- 2. Press **CTRL+C** in order to break the scrolling.
- 3. Use the **show trace log | p command** in order to show the trace output page-by-page**.**

#### **From the Public File System (PFS)**

There is another way to collect the trace logs. This is from the PFS, which is the file system on which CUSP runs. PFS can be accessed with FTP.

1. Create a username and assign the PFS privilege to this user.

```
MyCUSP-9# conf t
Enter configuration commands, one per line. End with CNTL/Z.
MyCUSP-9(config)# username cisco create
MyCUSP-9(config)# exit
MyCUSP-9# username cisco password cisco
MyCUSP-9# username cisco group pfs-privusers
MycUSP-9#
```
Access this URL with the credentials defined in the previous step. You can download **.log** 2. files that contain the trace log. ftp://<IP of CUSP>/cusp/log/trace/

## **SIP Message Logging**

Apart from the trace logs mentioned in the previous sections, Session Initiation Protocol (SIP) message logs are also available in CUSP. This log only shows the SIP messages that come into and go out from the CUSP. You can enable SIP message logs from the GUI.

1. Navigate to **Troubleshoot > SIP Message Logs > Controls**.

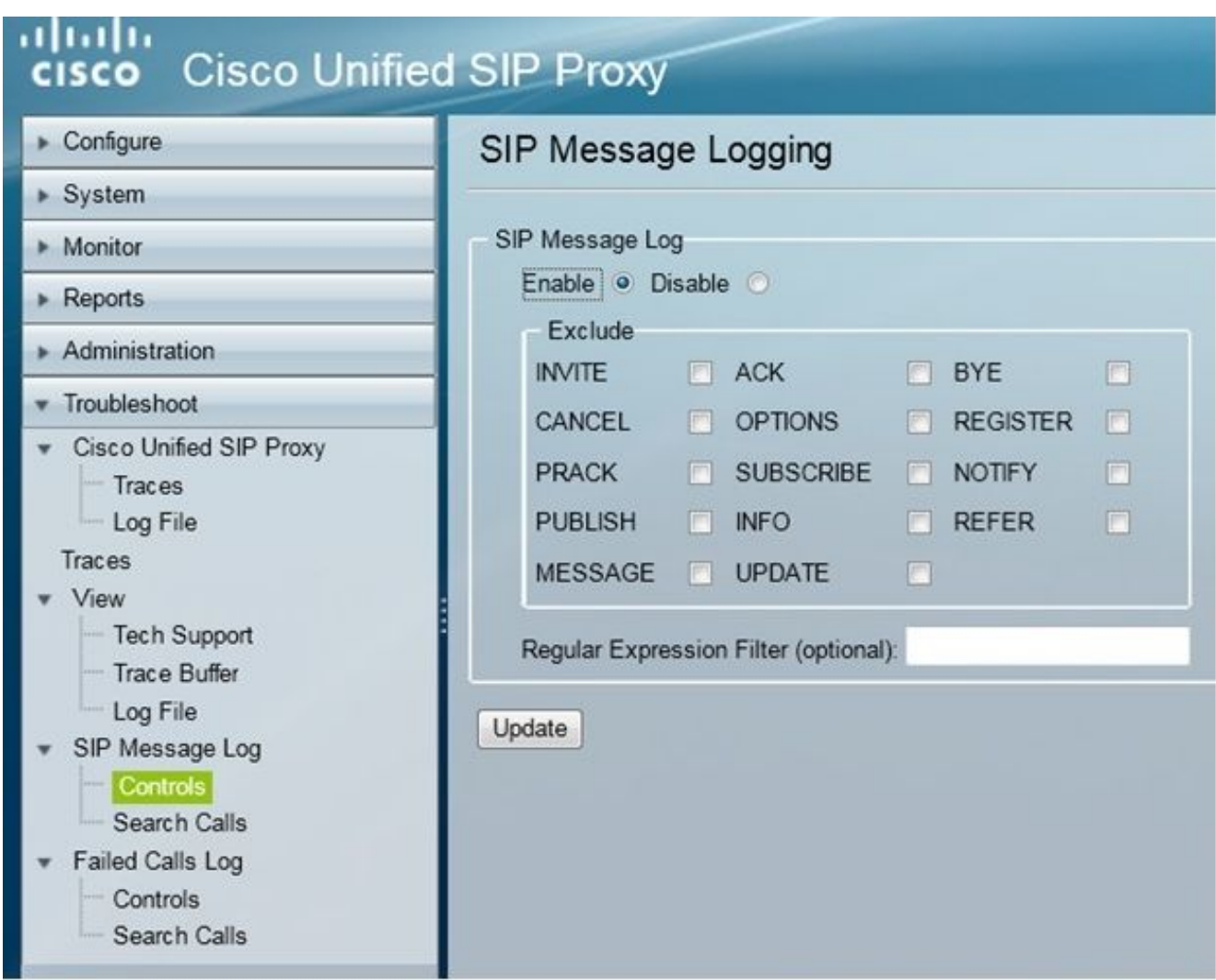

In order to view the SIP message logs, navigate to **Troubleshoot > SIP Message Logs >** 2. **Search Calls**.

**Note**: In order to view how CUSP processes the SIP methods, such as the route tables and normalization, trace logs are required.

# **Log Storage Information**

#### **CUSP 9.0 and Later**

In CUSP Version 9 (Virtual CUSP) and later, the log buffer size can be increased up to 5 GB. In this version, you can provision disk space in order to store logs and the number of log files.

Here is the configuration that sets the log size to 5 GB and the file count to 500.

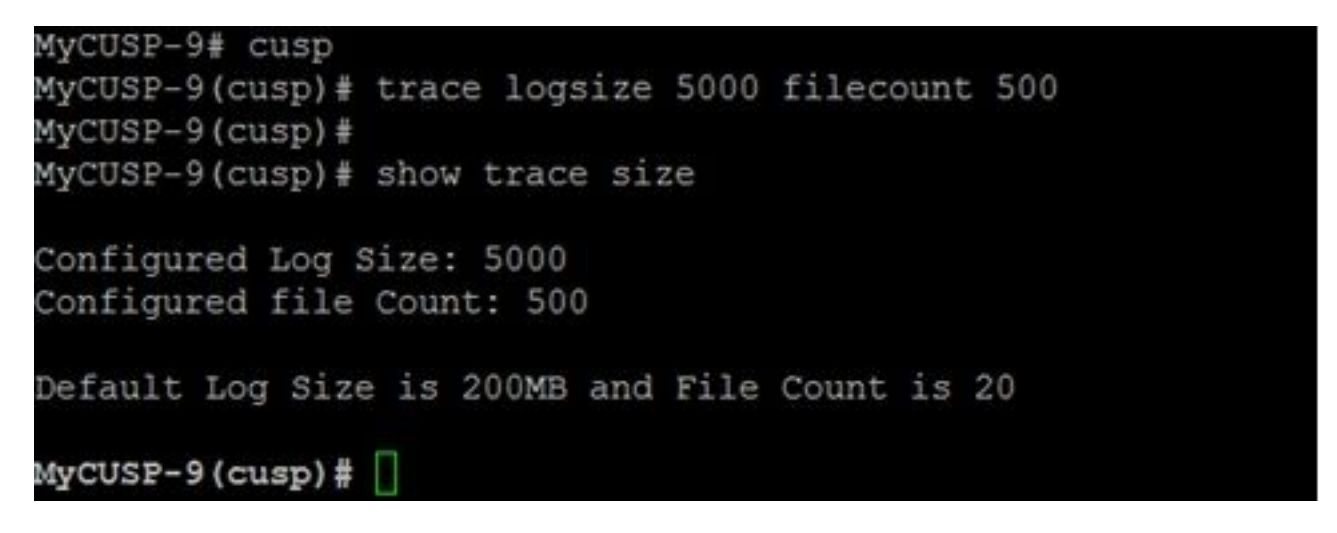

Cisco recommends that each log file must be 10 MB for better performance.

#### **CUSP Versions Earlier than 9.0**

In older versions of CUSP, the log buffer size is set to 200MB, In CUSP 8.5.8 and later you can use the trace logsize command to increase it to up to 5Gb:

[http://www.cisco.com/c/en/us/td/docs/voice\\_ip\\_comm/cusp/rel8\\_5/cli\\_commands/cli\\_commands/c](http://www.cisco.com/c/en/us/td/docs/voice_ip_comm/cusp/rel8_5/cli_commands/cli_commands/cusp_exec_cmds.html#63802) [usp\\_exec\\_cmds.html#63802](http://www.cisco.com/c/en/us/td/docs/voice_ip_comm/cusp/rel8_5/cli_commands/cli_commands/cusp_exec_cmds.html#63802)

#### **Log collection on CUSP Version 10.2.1**

On version 10.2.1, there is a software limitation with the log rotation. New logs are not written if the buffer gets full on CUSP version 10.2.1. Cisco bug ID [CSCvs47162](https://tools.cisco.com/bugsearch/bug/CSCvs47162) Refer 10.2.1v1 Release Notes for this defect fix.

[https://www.cisco.com/c/en/us/td/docs/voice\\_ip\\_comm/cusp/rel10\\_2/releasenotes/cusprn102.html](https://www.cisco.com/c/en/us/td/docs/voice_ip_comm/cusp/rel10_2/releasenotes/cusprn102.html#Cisco_Concept.dita_4e7c4d6b-10ed-4bcf-901c-019500ba20c7) [#Cisco\\_Concept.dita\\_4e7c4d6b-10ed-4bcf-901c-019500ba20c7](https://www.cisco.com/c/en/us/td/docs/voice_ip_comm/cusp/rel10_2/releasenotes/cusprn102.html#Cisco_Concept.dita_4e7c4d6b-10ed-4bcf-901c-019500ba20c7)

This issue has been fixed on 10.2.1 v1 or later patches.

Once the upgrade is done to v1 or later version, to collect the latest logs use CLI or GUI only, as the SFTP (PFS user) does not reflect in the latest logs.

#### **Collecting Logs through CLI:**

1. Use the command "show logs" to show latest log files

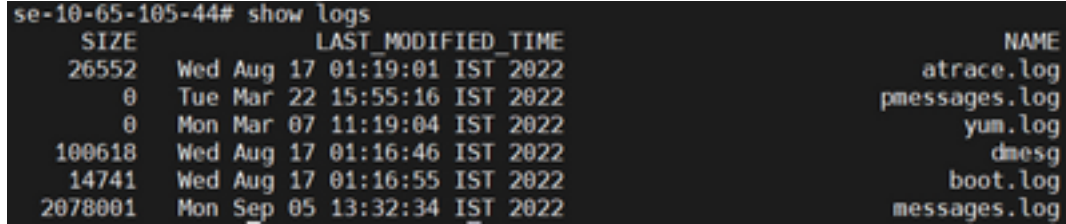

2. Copy the file to a SFTP server

#### **Collecting Logs through GUI:**

CUSP GUI: Troubleshoot > Cisco Unified SIP Proxy > Log File > Download Log File

If the user installs a new vCUSP and upgardes to version 10.2.1v1 or later before the buffer is full, logs can be collected through any log collection mechanism and the issue is never encountered.

# **Related Information**

- **CUSP Configuration Example**
- **[Technical Support & Documentation Cisco Systems](http://www.cisco.com/cisco/web/support/index.html?referring_site=bodynav)**